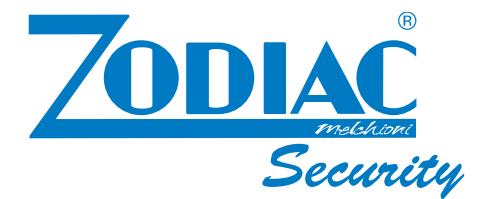

## **8107JR**

## **Sistema di sicurezza senza fli a 4 canali**

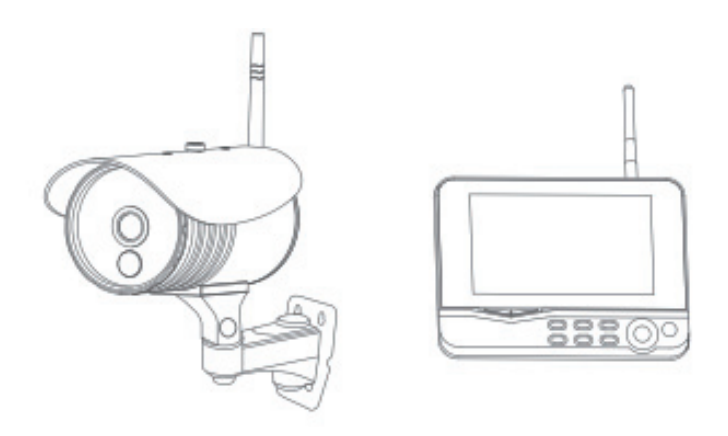

## Manuale d'uso

Versione 1.0 Leggere attentamente il manuale prima di utilizzare il prodotto. La mancata comprensione del funzionamento può provocare lesioni.

# $\epsilon$

## **Indice**

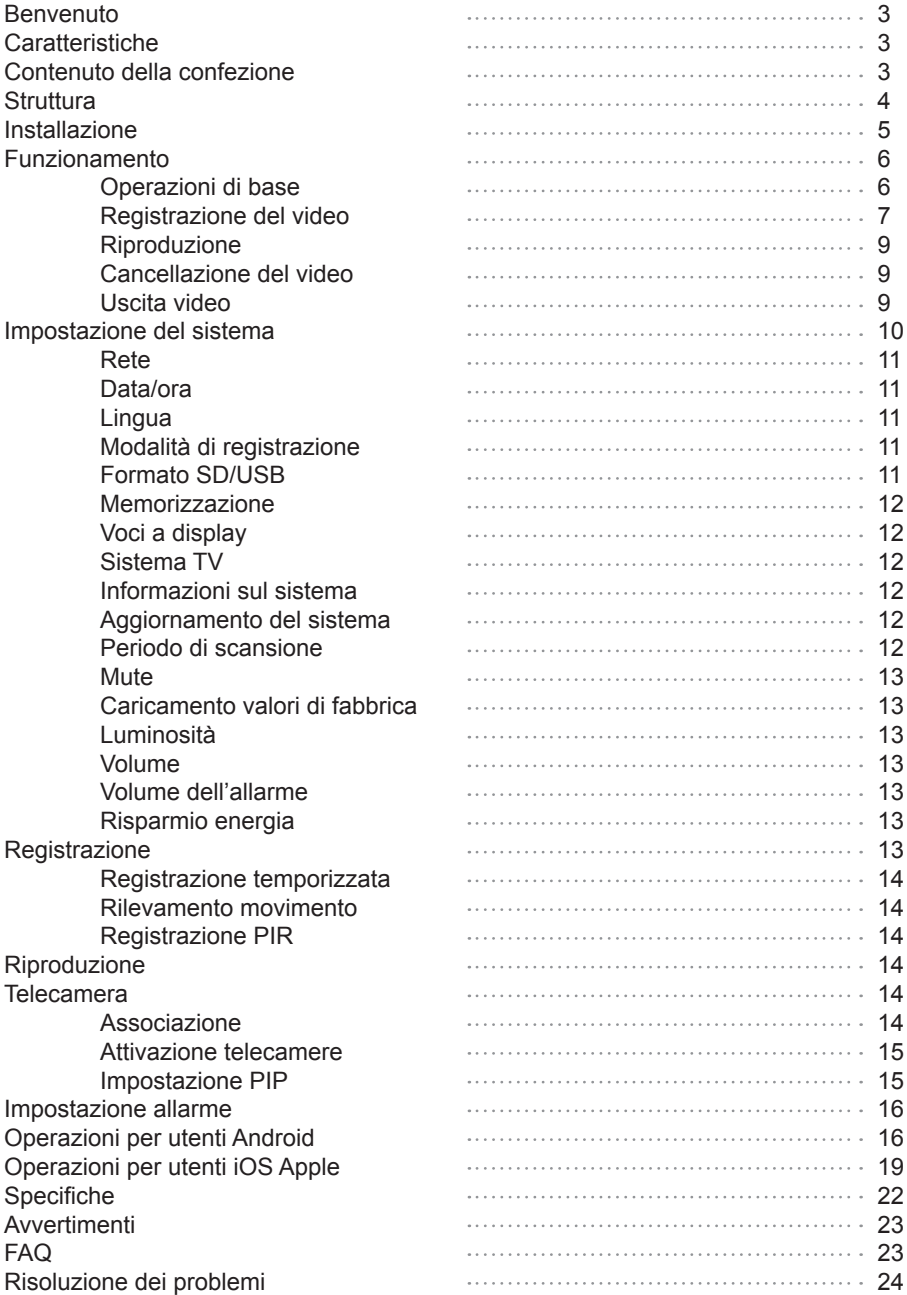

## **Benvenuto**

Questo prodotto è un apparato di registrazione e monitoraggio. È composto da telecamere installate all'ingresso/uscita dell'abitazione e da un ricevitore / registratore digitale con un monitor LCD da 7". Il display può visualizzare fno a 4 telecamere simultaneamente. È disponibile anche la funzione di allarme al calore infrarosso del corpo umano.

## **Caratteristiche**

- Sistema a 4 canali con telecamere digitali senza fli e videoregistratore.
- Installazione semplice: non è richiesto alcun cavo video!
- Completamente digitale e senza fli: nessuna interferenza, nessuna violazione della privacy.
- Monitor da 7" LCD con videoregistratore integrato.
- Supporta SD card fino a 32 GB o disco esterno rimovibile USB2.0 fino a 1 TB
- Supporta 4 telecamere con registrazione e sovrascrittura 24 ore/7 giorni non stop
- Modalità di registrazione multipla: manuale, programmata o attivata da movimento
- Visione notturna fino a 20 metri
- Qualità video: 4canali VGA 10fps (fotogrammi per secondo), 1 canale VGA 30 fps
- Telecamere da esterno stagne con trasmissione fno a 200 mt in spazio aperto
- Funzione uscita segnale AV per monitor più grandi
- Filtro IR incorporato
- Supporta la visione del video su sistemi Android e iOS Apple

Attenzione: questo sistema non è un computer, per cui alcune periferiche di memorizzazione potrebbero non funzionare.

## **Contenuto della confezione**

- 1. Telecamera x (1~4)
- 2. Monitor TFT LCD 7" x 1
- 3. Adattatore monitor x 1
- 4. Adattatore telecamera x (1~4)
- 5. Adattatore rete x 1
- 6. Cavo di rete x 1
- 7. Cavo per uscita AV
- 8. Tasselli x 4
- 9. Viti x 4
- 10. SD card x 1
- 11. Staffa per monitor x 1
- 12. Telecomando x 1

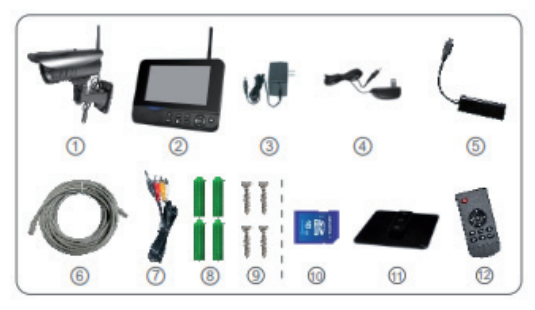

*La fotografa è solo per riferimento.*

## **Struttura**

#### **Telecamera**

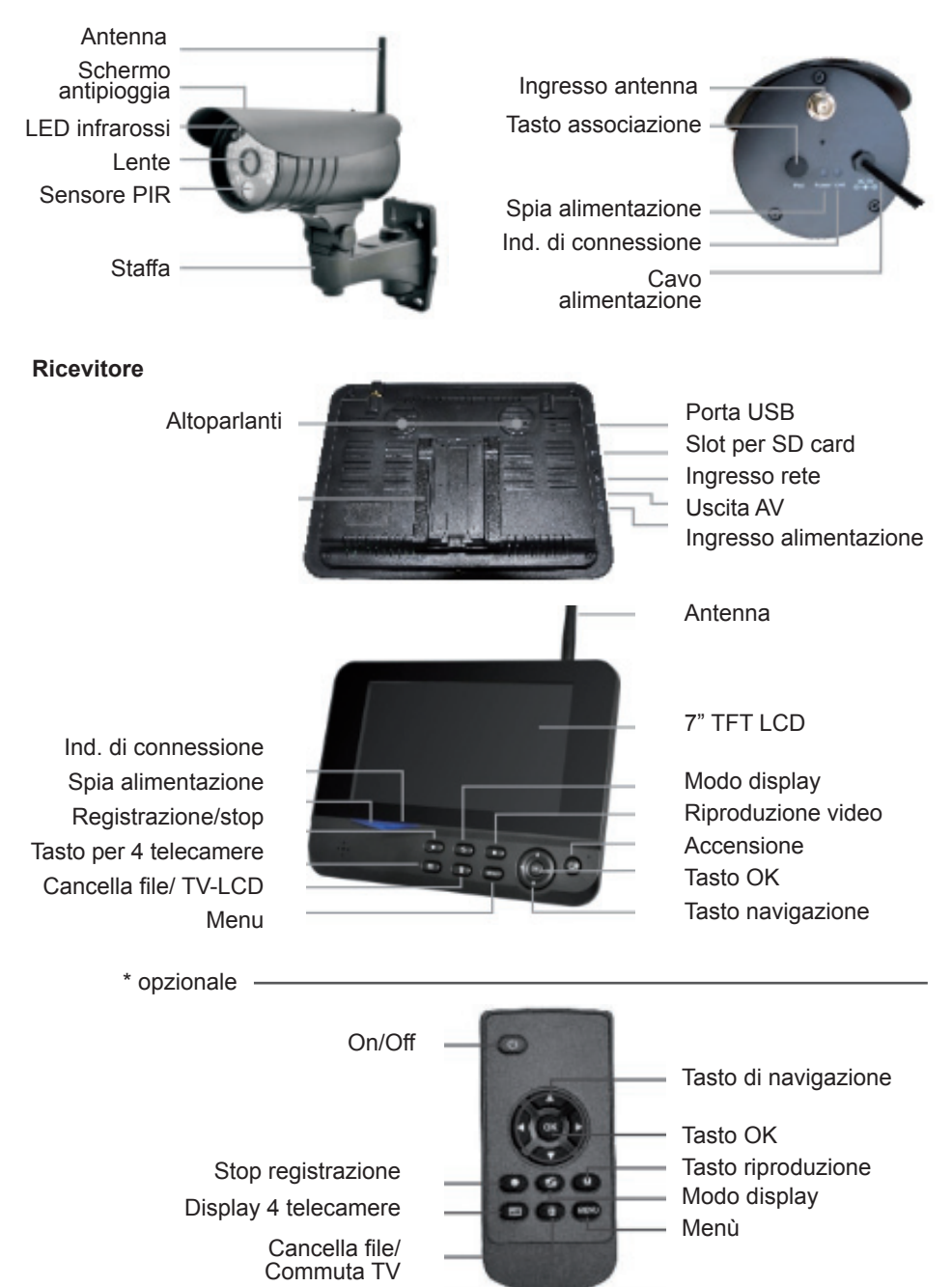

## **Installazione**

1. Installare la telecamera nella locazione desiderata ed avvitare la staffa.

*Installazione verticale a parete*

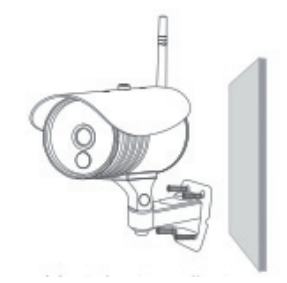

2. Installare il ricevitore nella locazione desiderata. Dispone di due tipi di staffa, per cui è possibile utilizzarlo in due modi.

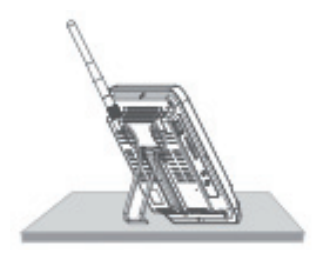

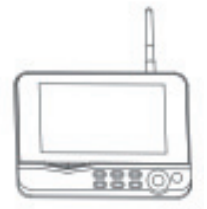

*Utilizzare le viti per fssare la staffa al muro*

*Agganciare il ricevitore alla staffa*

*1. Su una superfcie piana 2. Montaggio a muro*

3. Inserire una SD card o collegare un hard disk esterno.

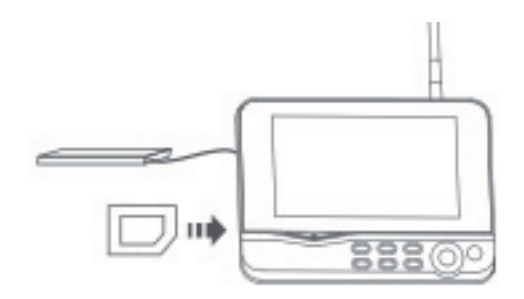

*Nota:*

- *1. Non è supportata l'estrazione o la connessione del disco con l'apparato acceso.*
- *2. Il disco o la SD card devono essere formattati con FAT 32*
- *3. Riformattare il disco o la SD se sono stati utilizzati su altre apparecchiature.*
- *4. Collegando un hard disk esterno, il ricevitore deve essere alimentato esternamente, altrimenti il disco non funzionerà correttamente.*
- *5. Utilizzare una SD card di classe 4 o superiore, altrimenti non verrà riconosciuta.*

## **Funzionamento**

#### **Operazioni di base**

1. Collegare la telecamera all'alimentazione. Si accenderà sul retro la relativa spia.

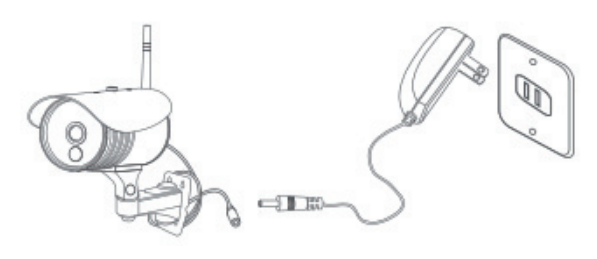

2. Collegare il ricevitore all'alimentazione.

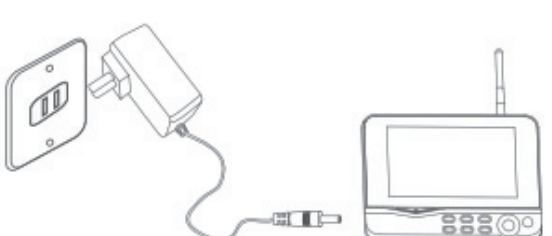

3. Premere il tasto di accensione  $\circledcirc$  sul ricevitore per 2 secondi o premere il tasto sul telecomando (dirigerlo verso l'apposito sensore sul ricevitore). Si accenderà la relativa spia.

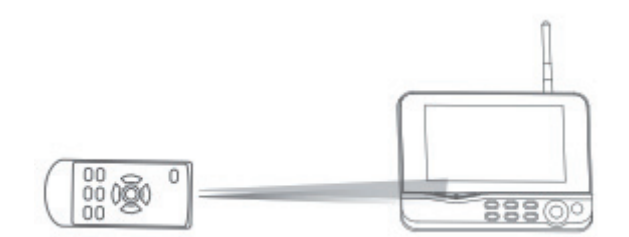

- 4. Associare le telecamere al ricevitore (possono essere connesse al massimo 4 telecamere allo stesso tempo). L'associazione è stata fatta in fabbrica prima della spedizione. Se vi fossero problemi, rifare l'associazione come descritto in "Associare".
- 5. Ad associazione eseguita, sul monitor si avrà la seguente schermata:

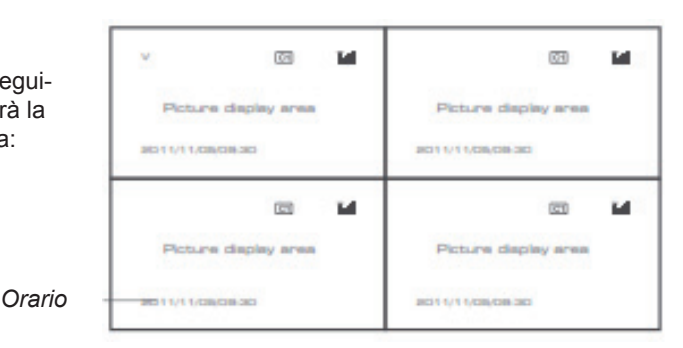

6. Premere **(iii)** per commutare tra le quattro modalità di visione:

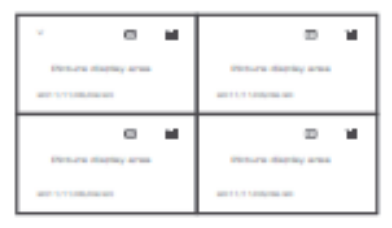

*Quattro immagini Una immagine*

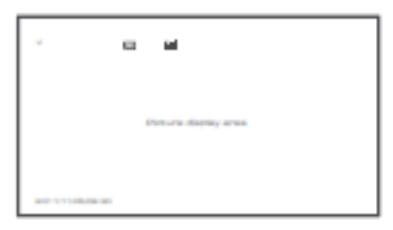

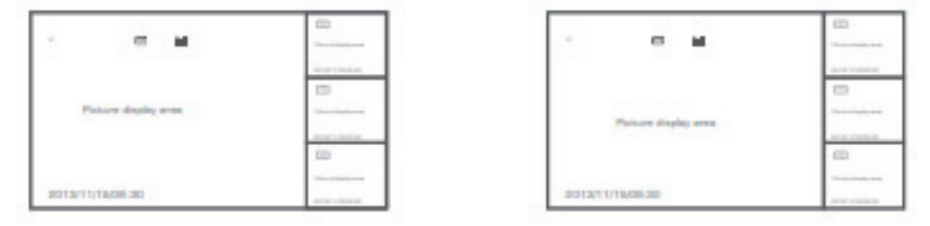

*Una grande e 3 piccole Una grande e 3 piccole*

7. Premere il tasto **call** per entrare nella modalità ciclica. Sono disponibili 5 intervalli: 5s, 10s, 15s, 20s e 30s e si possono impostare sotto "System".

Signifcato delle icone nella schermata sul monitor:

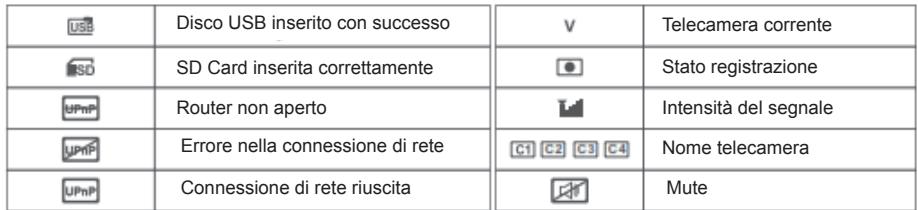

#### **Registrazione video**

Registrazione manuale:

- 1. Nel modo visualizzazione in tempo reale, premere i tasti ◄ o ► per selezionare la telecamera da cui registrare.
- 2. Premere il tasto Rec/Stop **.** L'icona di registrazione **sarà visualizzata sullo** schermo, ad indicare che l'unità sta registrando.
- 3. Premere nuovamente il tasto **per interrompere la registrazione.**

Registrazione temporizzata:

Impostare il tempo di registrazione (inizio, durata e fne) nel menù "Timer Recording". L'unità inizierà a registrare all'orario prefssato. Dopo la registrazione, il video verrà salvato automaticamente. Questi i passi da seguire:

- 1. Premere il tasto MENU per entrare nel modo programmazione.
- 2. Premere ◄ o ► per selezionare "Record" e premere OK per inserire.
- 3. Premere ▲ o ▼ per selezionare "Timer Recording" e premere OK per inserire.
- 4. Premere ▲ o ▼ per selezionare "New Schedule" e premere OK per inserire.

Premere ▲ o ▼ per selezionare Premere ◄ o ► per regolare Premere OK per confermare e uscire

5. Dopo la programmazione, l'apparato automaticamente registra in funzione di quanto impostato in start/stop.

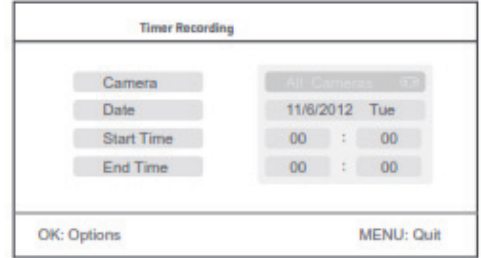

Registrazione con sensore di movimento:

La registrazione parte se sono rilevati oggetti in movimento da una delle telecamere. Questi i passi da seguire:

- 1. Premere il tasto MENU per entrare nel modo programmazione
- 2. Premere ◄ o ► per selezionare "Record" e premere OK per entrare.
- 3. Premere ▲ o ▼ per selezionare "Motion Detection" e premere OK per entrare.
- 4. Premere ▲ o ▼ per selezionare la telecamera.
- 5. Premere OK per entrare.
- 6. Premere ▲ o ▼ per selezionare una voce.
- 7. Premere ◄ o ► per regolare.
- 8. Premere OK per confermare e uscire.

#### Registrazione PIR

La registrazione parte se sono rilevati movimenti umani da una delle telecamere. Questi i passi da seguire:

- 1. Premere il tasto MENU per entrare nel modo programmazione
- 2. Premere ◄ o ► per selezionare "Record" e premere OK per entrare.
- 3. Premere ▲ o ▼ per selezionare "PIR Recording" e premere OK per entrare.
- 4. Premere ▲ o ▼ per selezionare la telecamera.
- 5. Premere ◄ o ► per selezionare "On"
- 6. Premere OK per confermare e uscire.

#### *Osservazione:*

*\* Quando viene selezionato "Off", la funzione di rilevamento movimento oggetto/umano è disattivata.*

*\* La distanza di rilevamento del sensore PIR è 10m. Se il movimento è oltre questa distanza, può non rilevarlo.*

*\* Se la registrazione video supera i 5 min, un fle video sarà salvato automaticamente ogni 5 min.*

*\* È possibile la registrazione simultanea di 4 telecamere al massimo. Le registrazioni video saranno salvate in cartelle separate.*

#### **Riproduzione**

- 1. Nella modalità in tempo reale, premere il tasto **per entrare nel modo riprodu**zione.
- 2. Premere ▲ o ▼ per selezionare la cartella.
- 3. Premere OK per confermare.
- 4. Premere ▲ o ▼ per selezionare un video.
- 5. Premere OK per riprodurlo.

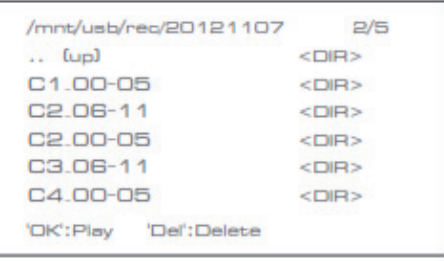

Premere ◄ o ► per avanti/indietro veloce; premere OK per mettere in pausa; premere MENU per uscire dal modo riproduzione.

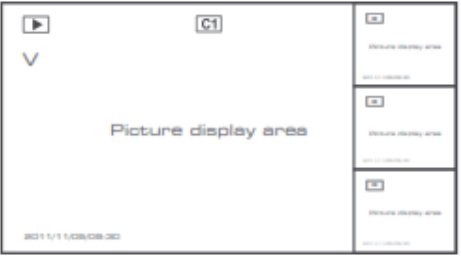

#### **Cancellare un video**

- 1. Nel modo riproduzione, premere ▲ o ▼ per selezionare il video o la cartella da cancellare.
- 2. Premere il tasto  $\blacksquare$  per cancellarlo.

*Osservazione:*

*Una cartella si può cancellare solo se è vuota.*

#### **Uscita Video**

Per visualizzare le immagini più chiaramente, è possibile collegare un monitor/ TV esterno di dimensioni maggiori.

Premere il tasto  $\Box$  per commutare tra monitor/TV e il ricevitore.

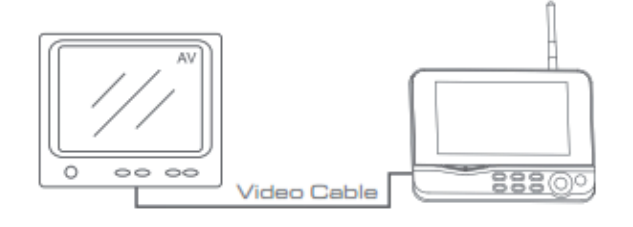

## **Impostazione del sistema**

Nella modalità in tempo reale, premere MENU per entrare nel menu principale.

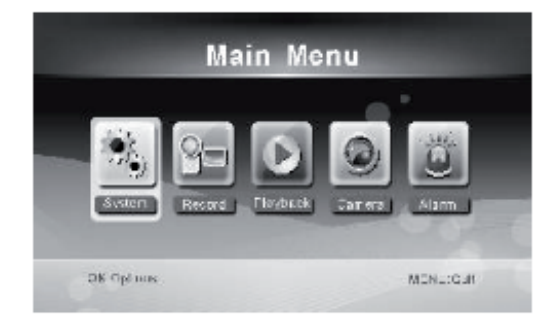

Premere ◄ o ► per selezionare "System" e premere OK per entrare nel menu.

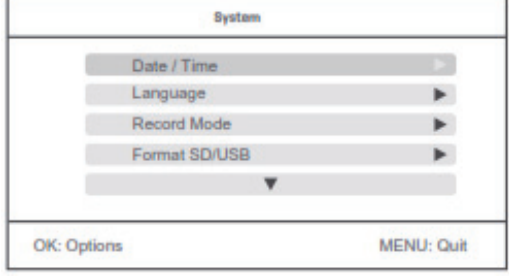

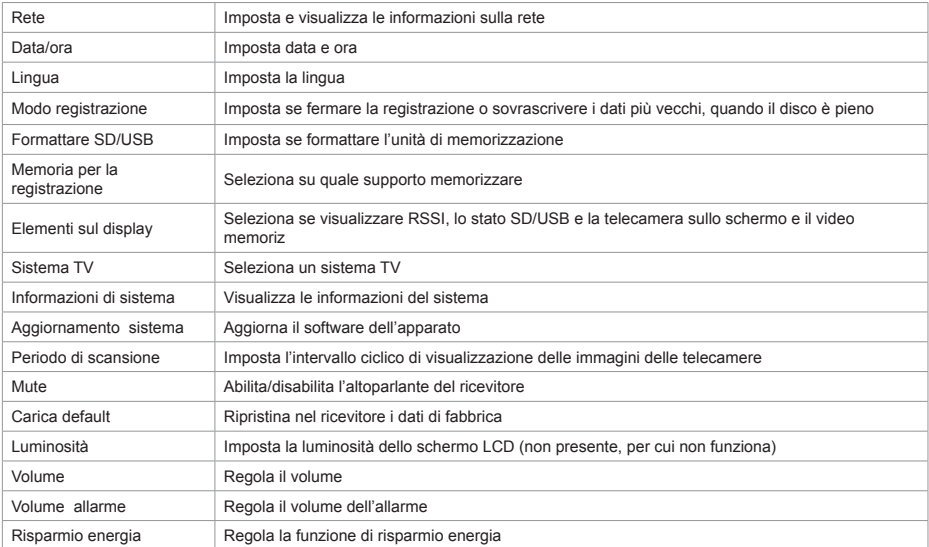

Premere i tasti ▲ o ▼ per selezionare una opzione e premere OK per confermare.

#### **Rete**

- 1. Premere OK per entrare e visualizzare:
- 2. Premere MENU per uscire

Premere **A** o ▼ per selezionare; premere OK per confermare; modifcare I parametri della rete; premere OK per confermare e salvare; premere MENU per uscire.

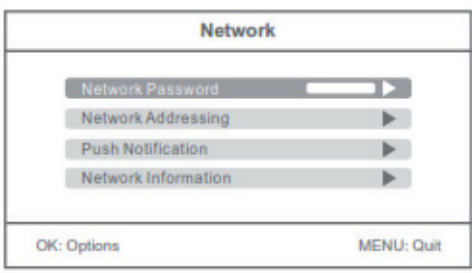

#### **Data/Ora**

Premere OK per entrare:

Premere ◄ o ► per selezionare Premere ▲ o ▼ per regolare Premere OK per confermare Premere MENU per uscire

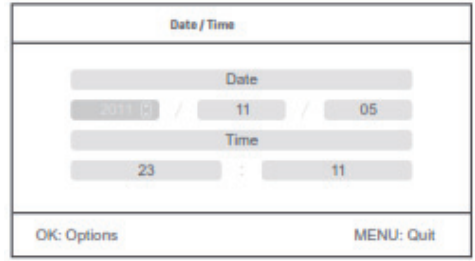

#### **Lingua**

- 1. Premere OK per entrare
- 2. Premere ▲ o ▼ per selezionare una lingua e premere OK per confermare ed uscire.

#### **Modo Registrazione**

- 1. Premere OK per entrare
- 2. Premere ▲ o ▼ per selezionare "Normal" o "Overwrite" (sovrascrittura) e premere OK per confermare ed uscire.

#### *Osservazione:*

*Normal: quando la SD card o il disco sono pieni, il sistema smette di registrare. Overwrite: quando la SD card o il disco sono pieni, il sistema cancella i dati più vecchi e sovrascrive la nuova registrazione.*

#### **Formattazione SD/USB**

- 1. Premere OK per entrare
- 2. Premere ▲ o ▼ per selezionare "Cancel", "SD card" o "USB device"

Cancel: cancella la formattazione SD card: formatta la SD card USB device: formatta la periferica USB

- 3. premere OK per formattare
- 4. Dopo la formattazione, il sistema avvisa "Format successfully" ad indicare che la formattazione ha avuto esito positivo.

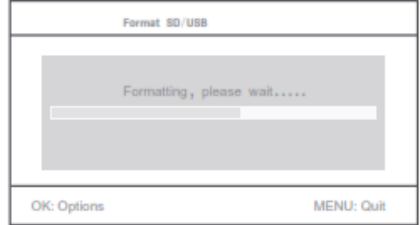

#### **Memoria per la registrazione**

- 1. Premere OK per entrare
- 2. Premere ▲ o ▼ per selezionare "SD card" o "USB device"
- 3. Premere OK per confermare ed uscire.

#### **Elementi sul display**

- 1. Premere OK per entrare
- 2. Premere ▲ o ▼ per selezionare
- 3. Premere OK per confermare se visualizzare questa voce. Se la voce è visualizzata,

compare un segno di spunta. RSSI: icona dell'intensità del segnale. Stato SD USB: indica se è inserita una periferica di massa, sono uso Camera: nome della telecamera, [ci] ca] ca] c4 Rete: connessione di rete, www. [WARE] [UPIRE]

4. Dopo l'impostazione, premere MENU per confermare ed uscire.

#### **Sistema TV**

- 1. Premere OK per entrare
- 2. Premere **▲ o ▼** per selezionare
- 3. Premere OK per confermare ed uscire.

#### **Informazioni di sistema**

- 1. Premere OK per entrare e visualizzare
- 2. Premere OK per uscire.

#### **Aggiornamento del sistema**

- 1. Premere OK per entrare
- 2. Premere ◄ o ► per selezionare
- 3. Premere OK per regolare
- 4. Premere il tasto **per implementarlo**
- 5. Premere OK per confermare o MENU per uscire.

#### **Periodo di scansione**

- 1. Premere OK per entrare
- 2. Premere ◄ o ► per selezionare
- 3. Premere OK per confermare ed uscire.

#### **Mute**

- 1. Premere OK per entrare
- 2. Premere  $\triangleleft$  o  $\triangleright$  per selezionare "On" o "Off"<br>3. Premere OK per confermare ed uscire
- 3. Premere OK per confermare ed uscire.

#### **Carica default (parametri di fabbrica)**

- 1. Premere OK per entrare<br>2. Premere  $\triangleleft$  o  $\triangleright$  per sele
- 2. Premere ◄ o ► per selezionare "Cancel" o "OK"

Cancel: cancella il ripristino OK: ripristina i parametri di fabbrica

3. Premere OK per confermare ed uscire.

#### **Luminosità**

- 1. Premere OK per entrare
- 2. Premere ◄ o ► per regolare
- 3. Premere OK per confermare ed uscire.

#### **Volume**

- 1. Premere OK per entrare
- 2. Premere ◄ o ► per regolare il volume
- 3. Premere OK per confermare ed uscire

#### **Volume dell'allarme**

- 1. Premere OK per entrare
- 2. Premere ◄ o ► per regolare
- 3. Premere OK per confermare ed uscire.

#### **Risparmio energia**

- 1. Premere OK per entrare
- 2. Premere ▲ o ▼ per selezionare "Time interval" (intervallo di tempo) o "Wake up on Motion" (risveglio su rilevamento movimento)
- 3. Premere OK per entrare
- 4. Premere **▲ o ▼** per selezionare
- 5. Premere OK per confermare ed uscire.

## **Registrazione**

- 1. Nella modalità in tempo reale, premere MENU per entrare nella seguente interfaccia:
- 2. Premere ◄ o ► per selezionare "Record".
- 3. Premere OK per entrare.

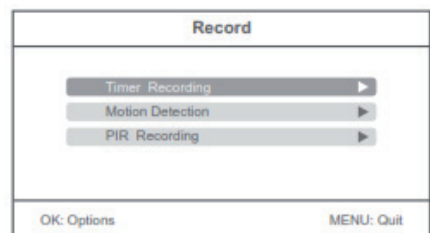

#### **Registrazione temporizzata**

Impostare l'ora di avvio/stop della registrazione. Il sistema registrerà automaticamente all'orario impostato e salverà la registrazione.

#### **Rilevamento movimento**

La registrazione parte se sono rilevati movimenti di oggetti da una delle telecamere. Vedere quanto detto in precedenza., pag. 9 *Nota: se vi fosse allarme sonoro, premere* **per silenziarlo.** 

#### **Registrazione PIR**

La registrazione parte se sono rilevati movimenti di persone da una delle telecamere. Vedere quanto detto in precedenza., pag. 9 *Nota: se vi fosse allarme sonoro, premere per silenziarlo.* 

## **Riproduzione**

Vedere a pag. 9

### **Telecamera**

- 1. Nella modalità in tempo reale, premere MENU per entrare nella seguente interfaccia.
- 2. Premere ◄ o ► per selezionare "Camera"
- 3. Premere OK per entrare.

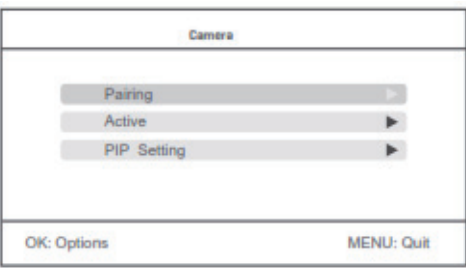

#### **Associazione**

Dopo l'associamento, la telecamera non verrà disturbata da frequenze interferenti.

1. Premere ▲ o ▼ per selezionare "Pairing" e premere OK per entrare.

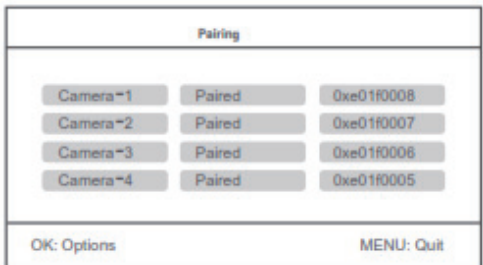

- 2. Premere ▲ o ▼ per selezionare la telecamera.
- 3. Premere OK per effettuare l'associazione telecamera-ricevitore.

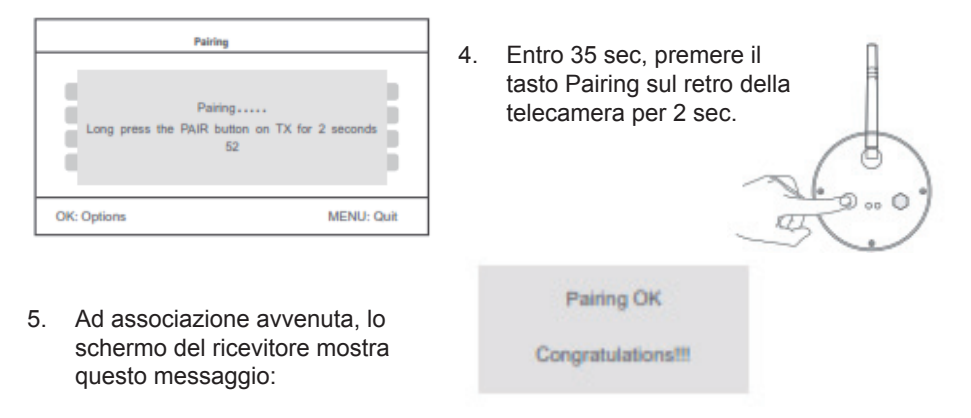

#### *Osservazione:*

*Se la procedura di associazione fallisse, il sistema avverte "Pairing failled" (associazione fallita). Ripetere la procedura.*

#### **Attivazione telecamere**

1. Premere ▲ o ▼ per selezionare "Active" e premere OK per entrare.

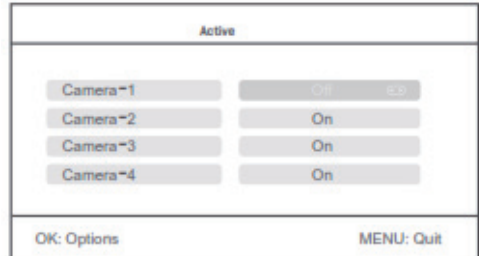

- 2. Premere ▲ o ▼ per selezionare la telecamera
- 3. Premere ◄ o ► per selezionare "On" o "Off"
- 4. Premere OK per confermare ed uscire

#### *Nota:*

*quando una telecamera è in "OFF", non effettuerà alcuna azione, come registrare, dare l'allarme, visualizzare immagini.*

#### **Impostazione PIP**

Permette di impostare la risoluzione e i pixel del segnale video registrato.

1. Premere ▲ o ▼ per selezionare "PIP setting" Premere ▲ o ▼ per selezionaree premere OK per entare.

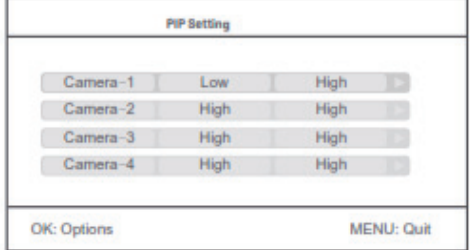

- 2. Premere ▲ o ▼ per selezionare la telecamera
- 3. Premere OK per entrare nella seguente interfaccia.

## **Impostazione allarme**

È possibile impostare se inviare un allarme qualora una telecamera rilevasse un movimento

- 1. Nel funzionamento in tempo reale, premere "MENU" per entrare nella interfaccia di predisposizione.
- 2. Premere ◀ o ▶ per selezionare "Alarm"<br>3. Premere OK per entrare
- 3. Premere OK per entrare
- 4. Premere ▲ o ▼ per selezionare "Motion detection" o "PIR detection"
- 5. Premere OK per entrare.
- 6. Premere ▲ o ▼ per selezionare "On" o "Off"
- 7. Premere OK per confermare ed uscire.

*\* Solo quando la funzione PIR o rilevamento movimento sono attive, l'allarme è in funzione!*

## **Operazioni per utenti Android**

#### **Collegarsi alla rete**

1. Inserire il ricevitore nel supporto e collegarlo con l'alimentazione della base. Collegare quindi la rete. Accendere il ricevitore.

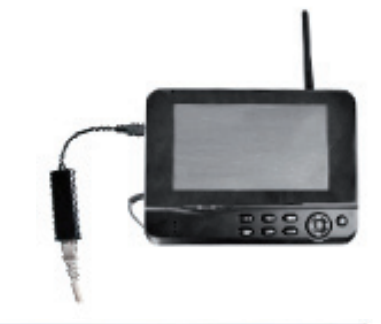

2. Se la connessione ha avuto successo, entrare in Main Menu >>System>>Network>> Network Information e il ricevitore mostrerà la seguente schermata.

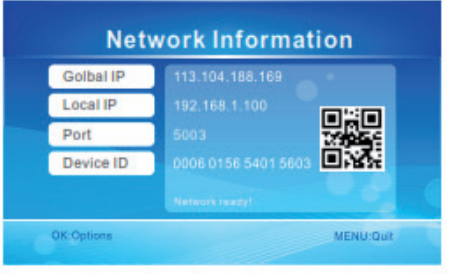

#### **Scaricare il programma di gestione**

- 1. Accendere il cellulare, andare su "Google Play Store" e cercare il software "GoStreaming".
- 2. Installarlo quindi sul cellulare (o tablet o altro).

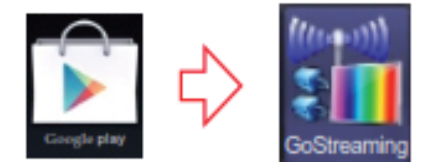

#### **Scaricare il programma di gestione**

1. Premere Settings ed entrare nell'interfaccia. Aggiungi nuova telecamera.

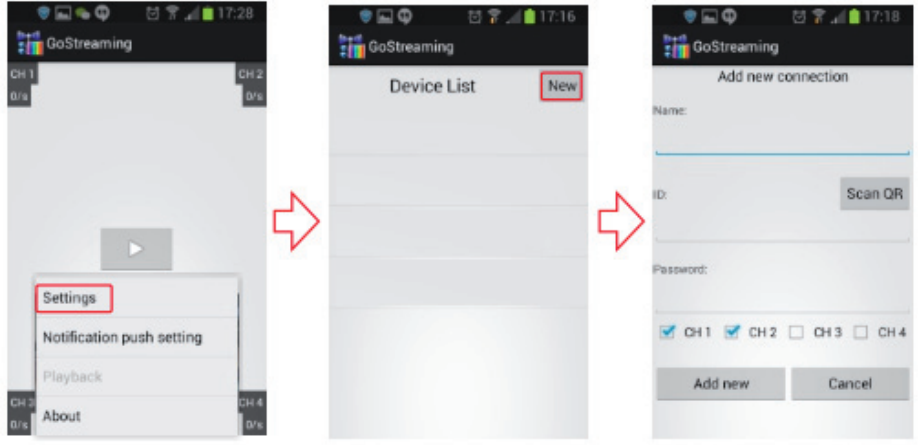

2. Quando il ricevitore e il cellulare possono collegarsi alla rete Internet, si deve solo inserire il Device ID (o leggere il codice QR per acquisirlo automaticamente). La password è inserita nel ricevitore e va inserita nel cellulare. Salvare.

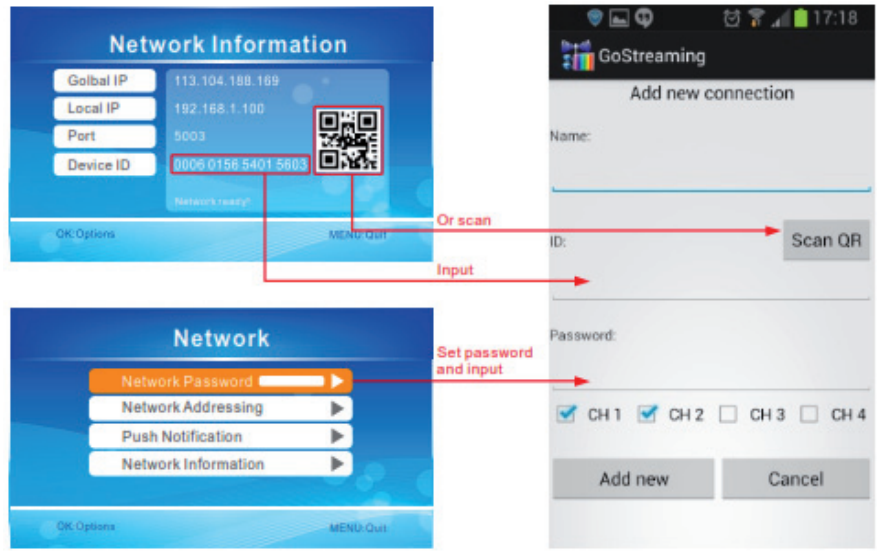

3. Premere l'icona e l'immagine apparirà sul cellulare.

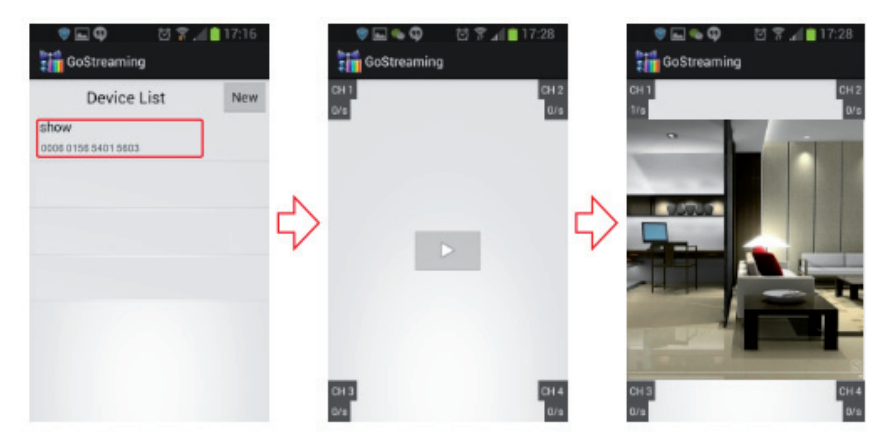

4. Premere e tenere premuto il Device ID per entrare nell'interfaccia di predisposizione.

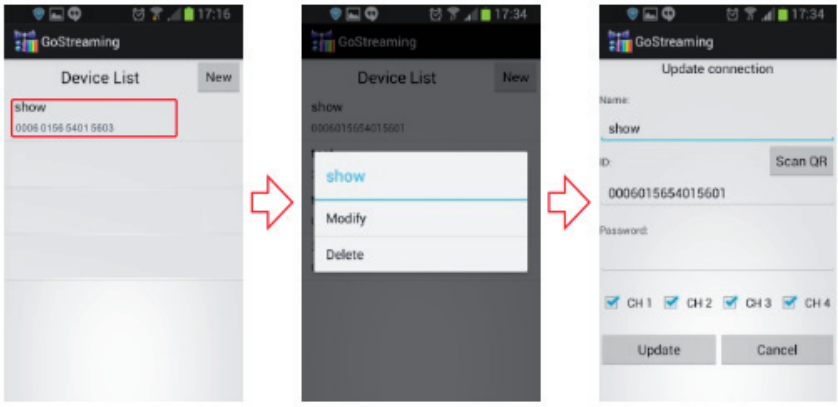

#### **Impostare le notifiche Push**

1. Avviare la funzione notifica push sul ricevitore, entrare in Main Menu>>System>> Network>>Push Notifcation, si avrà la seguente schermata:

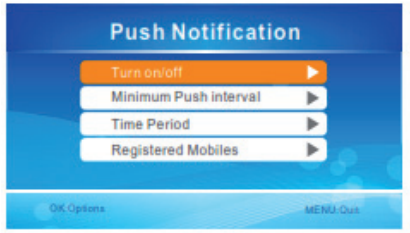

*L'utente può predisporre in funzione della situazione intervallo minimo di Push e periodo di tempo.*

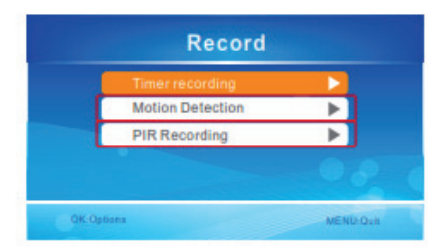

*Avviso: la funzione push sarà effettiva solo se PIR e rilevamento movimento sono attivi allo stesso tempo.*

2. Cliccare su "Notifcation push settings" per registrare un account. Se si verifca un movimento di fronte a una telecamera, verrà inviato un messaggio push al vostro cellulare. Come mostrato sotto:

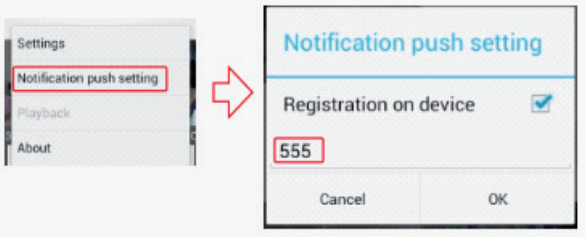

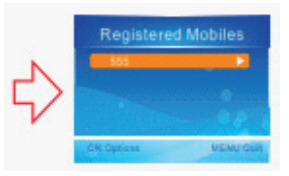

*Effettuata la registrazione, il Monitor riceverà Il nome dell'account registrato.*

#### *Osservazioni:*

- *1. L'immagine è visibile solo se il ricevitore è in funzionamento in tempo reale.*
- *2. Se il Device ID non riesce a connettersi al ricevitore, indica che il ricevitore non è connesso correttamente alla rete Internet. Verifcare la rete.*
- *3. Se tutto è normale ma ancora non si riceve l'immagine, chiudere il software (che è sempre attivo in sottofondo) e riprovare.*
- *4. L'adattatore di rete non supporta la rimozione da acceso, prima aprire il ricevitore, la rete è connessa con il ricevitore.*

## **Operazioni per utenti iOS Apple**

#### **Collegarsi alla rete**

- 1. Inserire il ricevitore nel supporto e collegarlo con l'alimentazione della base. Collegare quindi la rete. Accendere il ricevitore.
- 2. Se la connessione ha avuto successo, entrare in Main Menu >>System>>Network>> Network Information e il ricevitore mostrerà la seguente schermata.

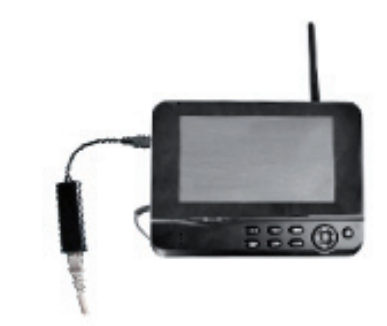

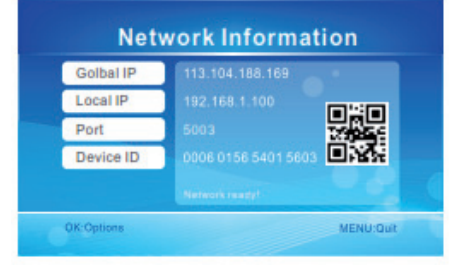

#### **Scaricare il programma di gestione**

- 1. Accendere il cellulare, andare su "App Store" e cercare il software "GoCam4CH".
- 2. Installarlo quindi sul cellulare (o tablet o altro).

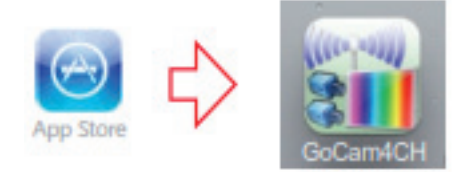

#### **Vedere le immagini**

1. Premere App ed entrare nell'interfaccia "Device List". Premere l'icona + per aggiungere una nuova telecamera.

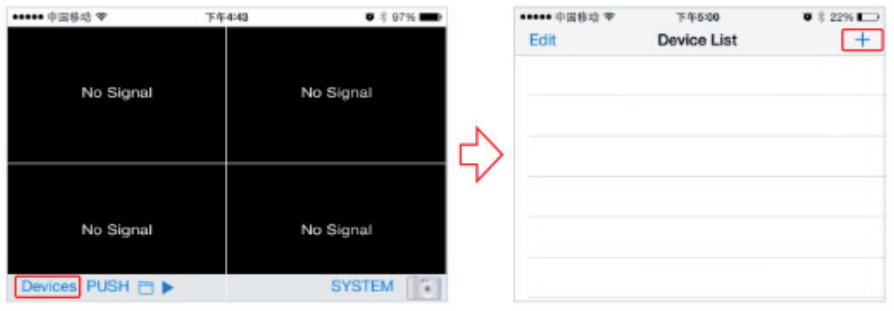

2. Quando il ricevitore e il cellulare possono collegarsi alla rete Internet, si deve solo inserire il Device ID (o leggere il codice QR per acquisirlo automaticamente). La password è inserita nel ricevitore e va inserita nel cellulare. Salvare.

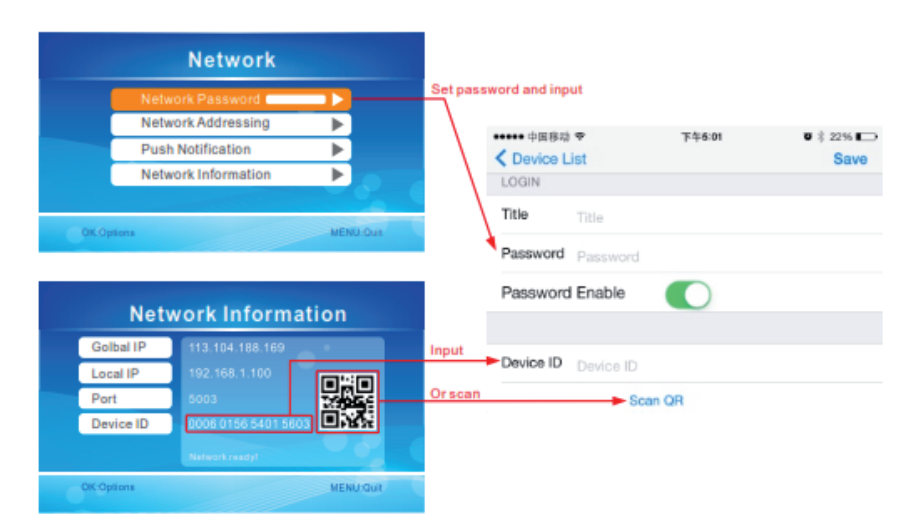

- 3. Per vedere l'immagine video, si deve selezionare il titolo corretto nell'elenco Device, quindi cliccare la linea per inserire la modalità di visualizzazione.
- 4. Cliccare l'icona in basso. APP cercherà di connettere il ricevitore del titolo selezionato in precedenza, se la connessione ha avuto esito positivo, si vedrà l'immagine sul cellulare.

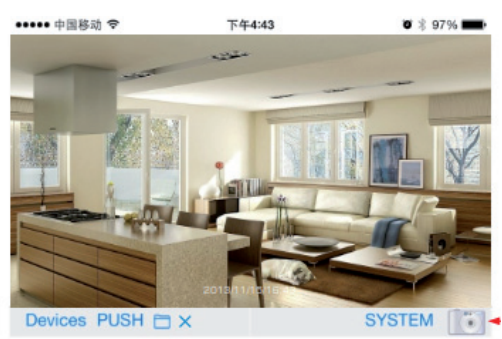

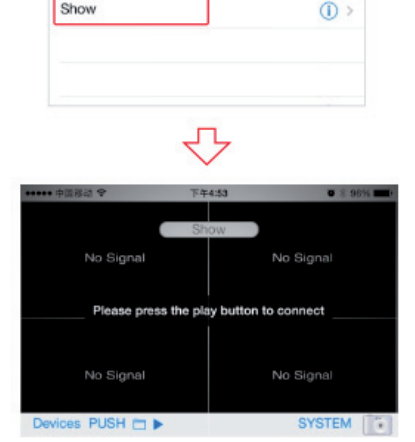

Them.

Device List

 $x + 2000$ 

*Scattare una fotografa*

\*\*\*\*\* 中国設計 中

Edit

Show

#### **Impostare le notifche Push**

1. Avviare la funzione notifca push sul ricevitore, entrare in Main Menu>>System>> Network>>Push Notifcation, si avrà la seguente schermata:

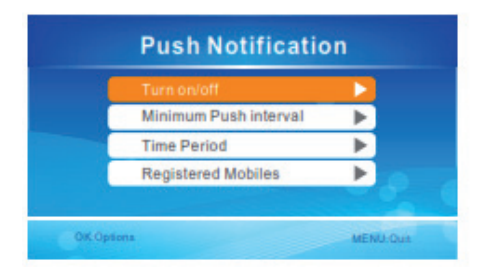

*L'utente può predisporre in funzione della situazione intervallo minimo di Push e periodo di tempo*

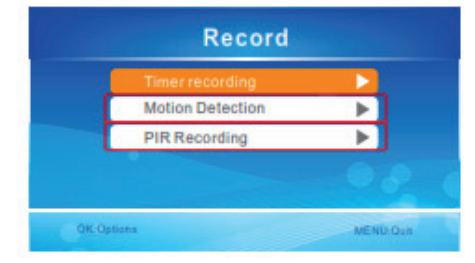

*Avviso: la funzione push sarà effettiva solo se PIR e rilevamento movimento sono attivi allo stesso tempo*

2. Cliccare su "Push" per registrare un account. Se si verifca un movimento di fronte a una telecamera, verrà inviato un messaggio push al vostro cellulare. Come mostrato sotto:

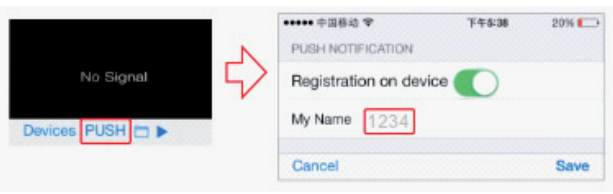

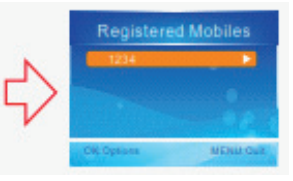

*Effettuata la registrazione, il Monitor riceverà Il nome dell'account registrato.*

*Osservazioni:*

- *1. L'immagine è visibile solo se il ricevitore è in funzionamento in tempo reale.*
- *2. Se il Device ID non riesce a connettersi al ricevitore, indica che il ricevitore non è connesso correttamente alla rete Internet. Verifcare la rete.*
- *3. Se tutto è normale ma ancora non si riceve l'immagine, chiudere il software (che è sempre attivo in sottofondo) e riprovare.*
- *4. L'adattatore di rete non supporta la rimozione da acceso, prima aprire il ricevitore, la rete è connessa con il ricevitore.*

## **Specifiche**

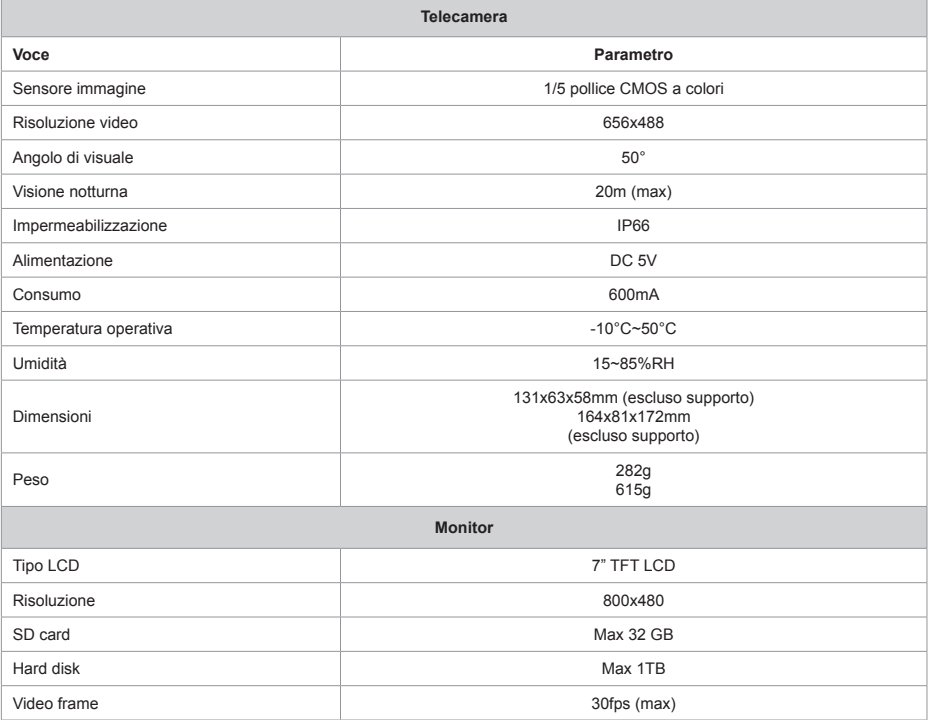

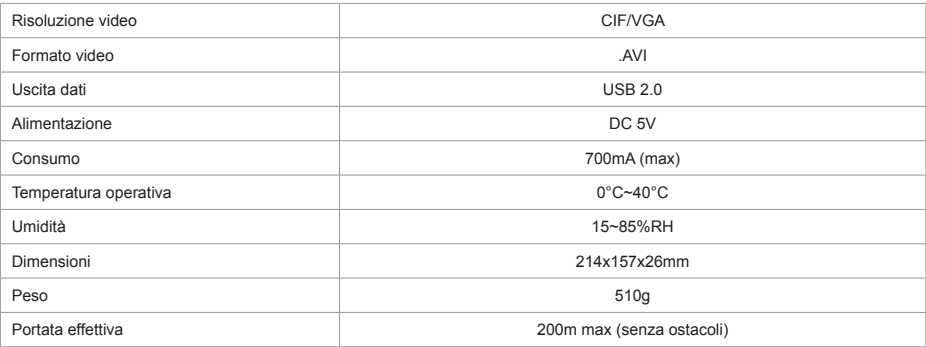

*\* Tutte le specifche sono soggette a modifche senza preavviso.*

## **Avvertimenti**

- Questo prodotto non deve essere esposto a acqua gocciolante, immerso o altro, salvo diversamente specificato.
- Spegnere il sistema se non è in utilizzo.
- Il sistema si spegne completamente solo estraendo l'alimentatore dalla presa elettrica.
- Non utilizzare l'alimentatore fornito per alimentare apparecchiature differenti.

## **FAQ (domande ricorrenti)**

- Lo schermo non visualizza alcuna immagine anche se la telecamera è collegata
	- *1. Verifcare che "Active" sia su "On"*
	- *2. Verifcare che la associazione abbia avuto esito positivo*
- Il periodo di registrazione o il rilevamento di movimento sono impostati, ma la registrazione non inizia all'orario impostato o se rileva movimenti.
	- *1. Verifcare che sia inserita una SD card o disco USB*
	- *2. Verifcare che non siano pieni.*
- Il sistema non risponde premendo il tasto Play

*Verifcare se la telecamera selezionata è nello stato di "registrazione". Se così fosse, il sistema non risponde alla pressione di questo tasto.*

• Quando scatta l'allarme sensore di movimento, non si vedono persone nell'area di ripresa.

*L'angolo di visuale del sensore è maggiore dell'angolo di ripresa della telecamera. Se il movimento avviene fuori dall'angolo della telecamera ma entro l'angolo del sensore, viene generato un allarme ma non si vedrà alcuna persona.*

## **Risoluzione dei problemi**

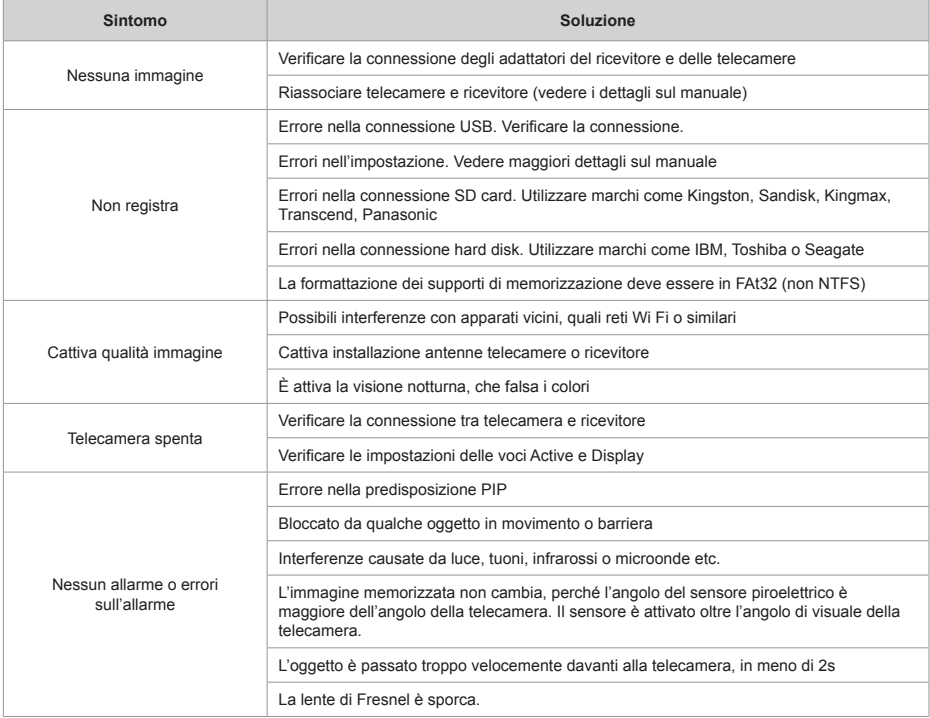

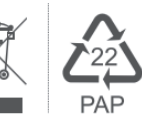

#### **Protezione dell'ambiente**

Questa tipologia di prodotti non va gettata nella comune spazzatura, ma riciclata negli appositi luoghi di raccolta.

Verifcare con l'autorità locale della vostra zona.